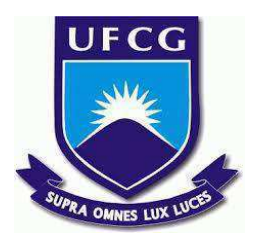

## **UNIVERSIDADE FEDERAL DE CAMPINA GRANDE CENTRO DE ENGENHARIA ELÉTRICA E INFORMÁTICA CURSO DE BACHARELADO EM CIÊNCIA DA COMPUTAÇÃO**

**MARCELO FAGNER DA SILVA ANDRADE**

## **CHECKLIFE: SISTEMA DE ORGANIZAÇÃO DE TAREFAS E ATIVIDADES PESSOAIS**

**CAMPINA GRANDE - PB**

**2023**

## **MARCELO FAGNER DA SILVA ANDRADE**

## **CHECKLIFE: SISTEMA DE ORGANIZAÇÃO DE TAREFAS E ATIVIDADES PESSOAIS**

**Trabalho de Conclusão Curso apresentado ao Curso Bacharelado em Ciência da Computação do Centro de Engenharia Elétrica e Informática da Universidade Federal de Campina Grande, como requisito parcial para obtenção do título de Bacharel em Ciência da Computação.**

**Orientadora: Professora Dra. Eliane Cristina de Araújo.**

### **CAMPINA GRANDE - PB**

**2023**

## **MARCELO FAGNER DA SILVA ANDRADE**

### **CHECKLIFE:**

## **SISTEMA DE ORGANIZAÇÃO DE TAREFAS E ATIVIDADES PESSOAIS**

**Trabalho de Conclusão Curso apresentado ao Curso Bacharelado em Ciência da Computação do Centro de Engenharia Elétrica e Informática da Universidade Federal de Campina Grande, como requisito parcial para obtenção do título de Bacharel em Ciência da Computação.**

### **BANCA EXAMINADORA:**

**Professora Dra. Eliane Cristina de Araújo Orientador – UASC/CEEI/UFCG**

**Professora Dra. Francilene Procópio Garcia Examinador – UASC/CEEI/UFCG**

**Professor Tiago Lima Massoni Professor da Disciplina TCC – UASC/CEEI/UFCG**

**Trabalho aprovado em: 14 de Fevereiro de 2023.**

**CAMPINA GRANDE - PB**

## **ABSTRACT**

Personal organization is an important aspect of modern life, and can be presented in different ways, such as notes, agendas and even to-do lists. Checklife was developed with the aim of meeting the need for a list of tasks with temporal organization, presenting features that are absent in similar systems, so that the most diverse audiences can use it in a simple and objective way.

The first version of Checklife was evaluated by typical users and their impressions of the system were collected. According to the feedback obtained, user opinions were positive, which indicates that the application is viable and ready for improvements that will allow it to reach a wider audience.

## Checklife: sistema de organização de tarefas e atividades pessoais

Marcelo Fagner da Silva Andrade marcelo.andrade@ccc.ufcg.edu.br Universidade Federal de Campina Grande Campina Grande, Paraíba

#### RESUMO

A organização pessoal é um aspecto importante da vida moderna, podendo se apresentar de diversas formas, como anotações, agendas e até listas de tarefas. O Checklife foi desenvolvido visando atender a necessidade de uma lista de tarefas com organização temporal, apresentando funcionalidades ausentes em sistemas similares, de forma que os mais diversos públicos possam utilizá-lo de maneira simples e objetiva.

A primeira versão do Checklife foi submetida à avaliação por usuários típicos e foi realizada a coleta de suas impressões sobre o sistema. De acordo com o feedback obtido, as opiniões dos usuários foram positivas, o que aponta que a aplicação é viável e está pronta para aprimoramentos que permitirão alcançar um público mais amplo.

#### Repositório:

https://github.com/MagnerSA/checklife

#### Palavras-Chave:

Organização Pessoal, Checklist, Lista de Tarefas

#### 1 INTRODUÇÃO

A organização de atividades é uma necessidade tanto no ambiente de trabalho como no ambiente acadêmico, tendo em vista que para uma boa obtenção de resultados, é interessante que haja um planejamento prévio [14-16]. Entretanto, no ambiente acadêmico e até no âmbito pessoal, o público sente a necessidade de alguma ferramenta acessível que possa colaborar com a organização pessoal [14, 17].

A ideia do Checklife <sup>1</sup> surgiu a partir do estudo da necessidade de uma ferramenta eficiente e simples voltada para a organização de atividades pessoais por parte de um público abrangente.

Foi realizada uma pesquisa que contou com a participação de 120 respondentes, com o objetivo de traçar peris e necessidades de usuários. A partir disso, alguns requisitos de sistema foram levantados, para a realização do planejamento de um software que venha a atender grande parte das sugestões recebidas na pesquisa.

Este documento tem como propósito documentar o planejamento e desenvolvimento do sistema computacional Checklife, um aplicativo mobile voltado para a organização de tarefas e atividades pessoais.

Eliane Cristina de Araújo eliane@computacao.ufcg.edu.br Universidade Federal de Campina Grande Campina Grande, Paraíba

#### 2 EMBASAMENTO

O livro "Getting Things Done" [14] e os artigos "A Review of Time Management Literature" [16] e "What a to-do: studies of task management towards the design of a personal task list manager" [15] foram os principais materiais de estudo utilizados para o embasamento deste trabalho. Entretanto, outros materiais também foram analisados em busca de aplicações similares ao Checklife [11, 13, 15].

Além do estudo dos materiais citados, também foi realizada uma pesquisa [17] para coletar informações sobre o potencial público da aplicação, além de ideias de requisitos funcionais.

A pesquisa foi realizada na forma de um questionário do Google Forms [9], e contou com a participação de 120 respondentes. Através desta, foi extraída informação suficiente para a elaboração dos requisitos de um Menor Produto Viável (MVP) do aplicativo que seria posteriormente nomeado de Checklife.

O público alvo foi diversificado, de todas as faixas etárias, classes sociais, graus de instrução e níveis de carreira, tendo em vista que todas estas podem se beneficiar de um facilitador de organização pessoal [14]. Através da pesquisa, foram explorados dois aspectos importantes: a análise do público pesquisado e as sugestões de como poderia-se melhorar os métodos de organização em meio virtual já existentes.

Através dos dados de peril dos respondentes, é possível notar que grande parte utilizam algum método de organização pessoal. E a grande maioria dos que não utilizam, o fazem por não conhecerem métodos de organização pessoal ou os considerarem ineficientes, e admitem que em algum momento acabaram esquecendo algo importante devido à ausência desta organização.

Baseando-se nisto, pode-se observar a necessidade de um software voltado para a organização pessoal que possua uma interface amigável e simples de utilizar. Atingindo assim, tanto os usuários que não utilizam métodos de organização, como os que os utilizam e buscam melhorias.

#### 3 REVISÃO DA LITERATURA

#### 3.1 Material analisado

Através do estudo do material de referência [14-16], alguns pontos importantes podem ser destacados, como a necessidade de ferramentas como o Checklife, e atributos importantes de se estarem presentes em um sistema voltado para a organização pessoal.

Segundo Allen [14], não existe uma única forma de se aperfeiçoar a organização pessoal e a produtividade, existem coisas que você pode fazer para facilitar o processo e necessitamos de ferramentas comprovadamente eficazes, que possam ajudar as pessoas a concentrar suas energias estratégica e taticamente, sem deixar coisa alguma passar pelas frestas.

O controle da dimensão temporal do trabalho tem se tornado mais importante por conta da expansão da competição global e

<sup>&</sup>lt;sup>1</sup>"Os autores retêm os direitos, ao abrigo de uma licença Creative Commons Atribuição CC BY, sobre todo o conteúdo deste artigo (incluindo todos os elementos que possam conter, tais como figuras, desenhos, tabelas), bem como sobre todos os materiais produzidos pelos autores que estejam relacionados ao trabalho relatado e que estejam referenciados no artigo (tais como códigos fonte e bases de dados). Essa licença permite que outros distribuam, adaptem e evoluam seu trabalho, mesmo comercialmente, desde que os autores sejam creditados pela criação original.

aumento das demandas de disponibilidade imediata de produtos e serviços. Um bom exemplo de ferramenta responsável por esse controle são as listas de tarefas [16].

Desta forma, o Checklife propõe-se a ser uma dessas ferramentas, responsável pelo controle de atividades e facilitação da gestão do tempo.

Tasks (tarefas) costumam ser não gramaticais e serem construídas com qualquer nível de detalhe [15]. Logo, a aplicação precisa possibilitar que o seu usuário crie tarefas simples, apenas com um pequeno nome, mas também deve permitir o detalhamento da atividade, caso seja a necessidade do usuário.

Nem todas tarefas são concluídas [15], tendo isso em vista, a aplicação deve permitir que o seu usuário desista de uma atividade, tanto excluindo-a, como finalizando-a.

Um gerenciador de lista de tarefas deve contar com [15]:

- Diversas maneiras de manipular as atividades;
- Permitir visualização, utilização e criação de atividades de maneira rápida e clara;
- Qualquer nível de abstração deve ser permitido no momento da criação de uma task, permitindo que o usuário possa criar desde uma simples atividade apenas com nome, até uma complexa com alto nível de detalhamento;
- A propriedade "in-the-way", para atividades de rotina, onde lembretes poderão ser encontrados, por exemplo;
- Um mecanismo para lidar com atividades obsoletas de baixa importância que podem nunca ser realizadas, mas não foram explicitamente deletadas.

Os dois últimos itens dessa lista podem ser considerados aprimoramentos na filtragem e classificação de tarefas, atualizações que serão serão melhor discutidas em Desafios e Trabalhos Futuros (seção 8).

Um sistema de gerenciamento de listas de tarefas também deve suportar a visualização das tarefas em diferentes perspectivas [15].

#### 3.2 Aplicações similares

As aplicações com ideias similares pesquisadas e que mais se aproximaram da proposta do Checklife foram as seguintes:

- TaskVista [15]: uma demonstração dos pontos principais necessários para a criação de um sistema de organização de uma lista de atividades;
- Notion [13]: um sistema que permite que seus usuários utilizem componentes para a criação dos seus próprios ambientes de gerenciamento de dados e projetos;
- Microsoft To Do [11]: sistema voltado para o gerenciamento de atividades pessoais através de uma lista de tarefas, conceito muito próximo à proposta do Checklife.

A partir da análise dessas aplicações, foram levantadas algumas funcionalidades para a construção do Menor Produto Viável do Checklife, como pode ser visto na tabela 1.

#### 4 SOLUÇÃO

Foi definido que o sistema terá seu MVP voltado para as plataformas mobile, como Android [1] e iOS [10]. Como será visto em Desafios e Trabalhos Futuros (seção 8), o objetivo é que o Checklife também tenha uma versão Web.

Os requisitos funcionais escolhidos para a aplicação foram:

- Login (tabela 2);
- Logout (tabela 3);
- Criar tarefa (tabela 4);
- Finalizar tarefa (tabela 5);
- Remover tarefa (tabela 6);
- Visualizar tarefas (tabela 7);
- Editar tarefa (tabela 8);
- Filtrar tarefas visualizadas (tabela 9);
- Realocar tarefa (tabela 10);
- Classificar tarefa (tabela 11).

#### Tabela 2: Requisito funcional 1: login.

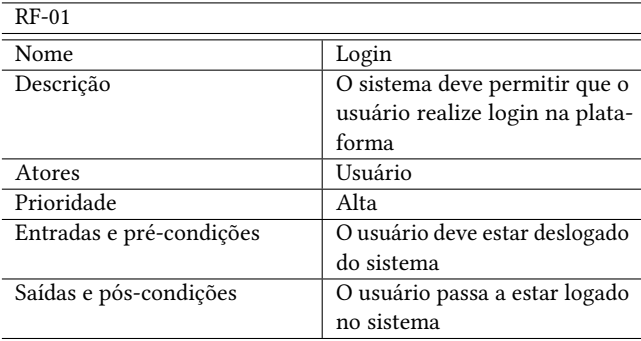

#### Tabela 3: Requisito funcional 2: logout.

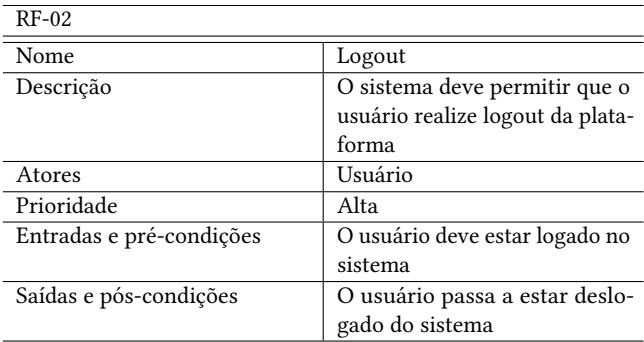

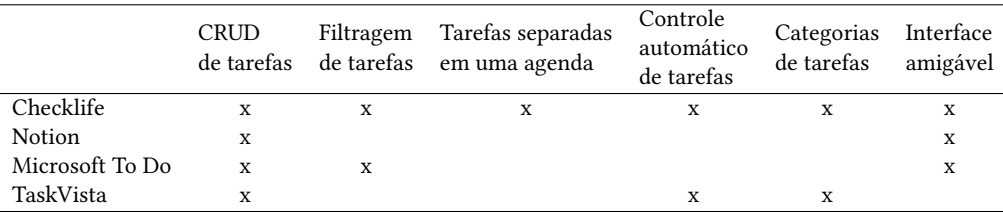

#### Tabela 1: Comparativo de requisitos de sistema.

#### Tabela 4: Requisito funcional 3: criar tarefa.

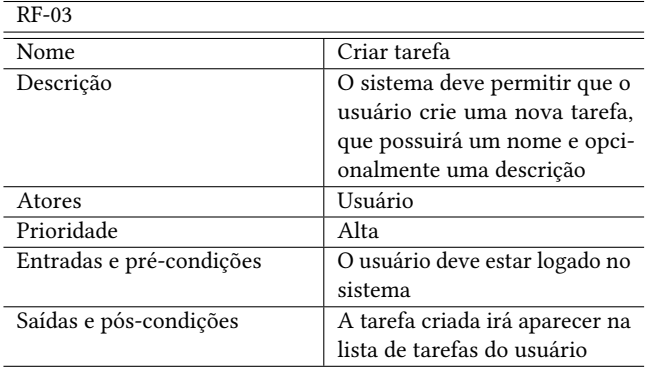

#### Tabela 6: Requisito funcional 5: remover tarefa.

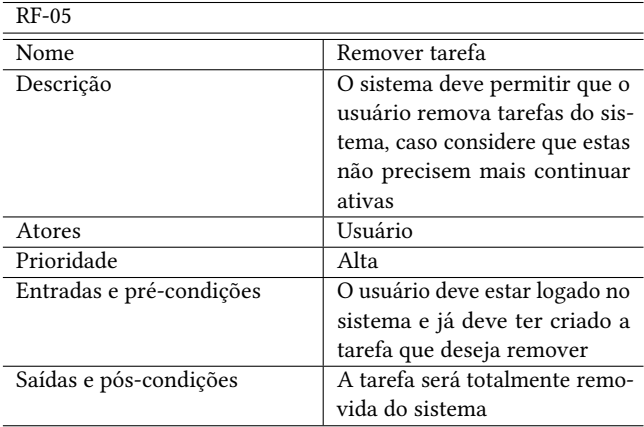

#### Tabela 7: Requisito funcional 6: visualizar tarefas.

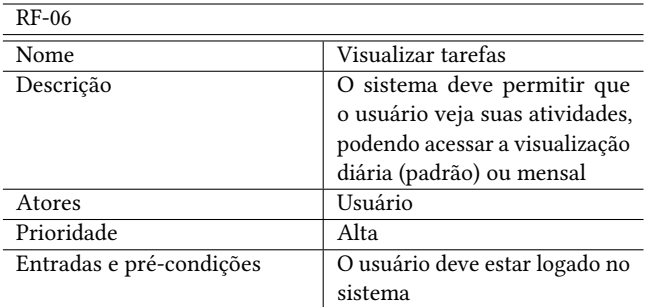

#### Tabela 5: Requisito funcional 4: finalizar tarefa.

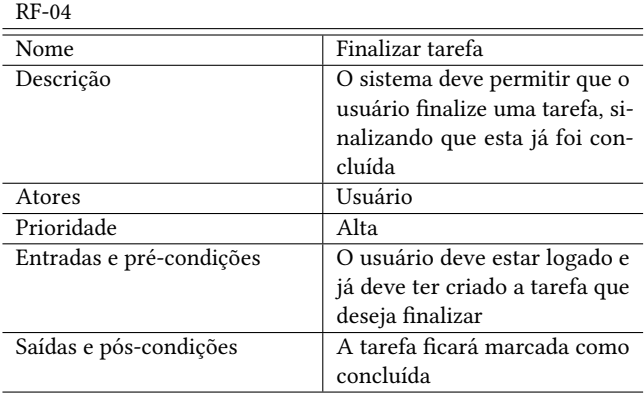

#### Tabela 8: Requisito funcional 7: editar tarefas.

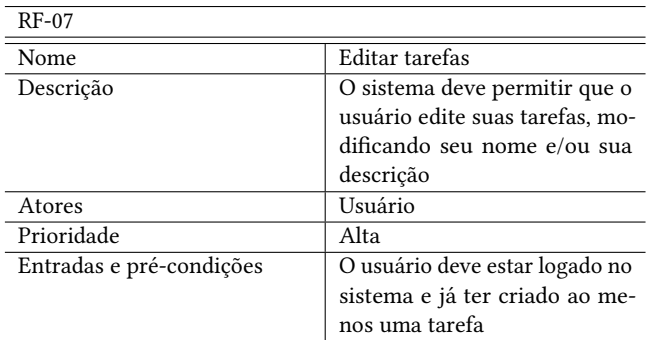

Tabela 9: Requisito funcional 8: filtrar tarefas visualizadas.

| <b>RF-08</b>             |                                  |
|--------------------------|----------------------------------|
| Nome                     | Filtrar tarefas visualizadas     |
| Descrição                | O sistema deve permitir que o    |
|                          | usuário aplique filtros durante  |
|                          | a visualização de tarefas, para  |
|                          | que apenas as tarefas desejadas  |
|                          | possam ser visualizadas          |
| Atores                   | Usuário                          |
| Prioridade               | Alta                             |
| Entradas e pré-condições | O usuário deve estar logado no   |
|                          | sistema e deve ter tarefas cria- |
|                          | das                              |
| Saídas e pós-condições   | Serão exibidas apenas as tare-   |
|                          | fas que se encaixem no filtro    |
|                          | escolhido                        |

#### Tabela 11: Requisito funcional 10: classificar tarefa.

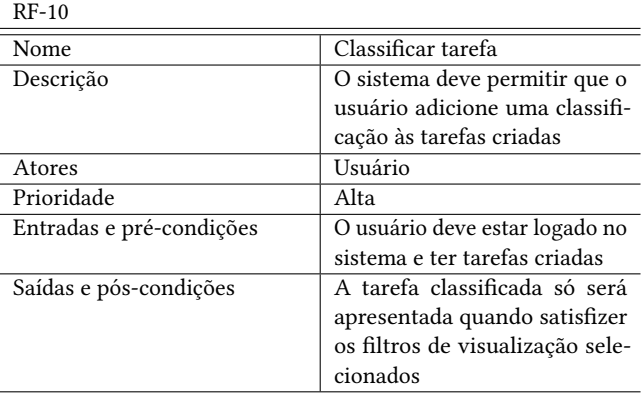

#### 5 ARQUITETURA E TECNOLOGIAS

O modelo de arquitetura utilizado no desenvolvimento do sistema foi o Model View Controller (MVC) [12], levando em consideração a simplicidade da versão inicial da aplicação.

Tendo em vista que a primeira versão do Checklife é voltada para dispositivos Mobile, o framework escolhido para o desenvolvimento foi o Flutter [6]. O Firebase [3] foi escolhido como banco de dados e sistema de autenticação, por conta da proximidade e facilidade de se trabalhar com Flutter.

As dependências utilizadas no projeto foram:

- firebase\_core [5], firebase\_auth [4] e cloud\_firestore [2]: utilizadas para a conexão entre a aplicação e o Firebase;
- lutter\_spinkit [7]: utilizada para exibição das animações de carregamento;
- lutter\_svg [8]: utilizada para exibição de arquivos do tipo SVG [16] dentro da aplicação.

#### 6 SISTEMA EM USO

O resultado do desenvolvimento da aplicação pode ser conferido abaixo. Algumas imagens estão cortadas para facilitar a visualização.

#### 6.1 Tela de Login

Permite que usuários (apenas testadores, até o momento) possam realizar login no sistema (figura 1).

#### Tabela 10: Requisito funcional 9: realocar tarefas.

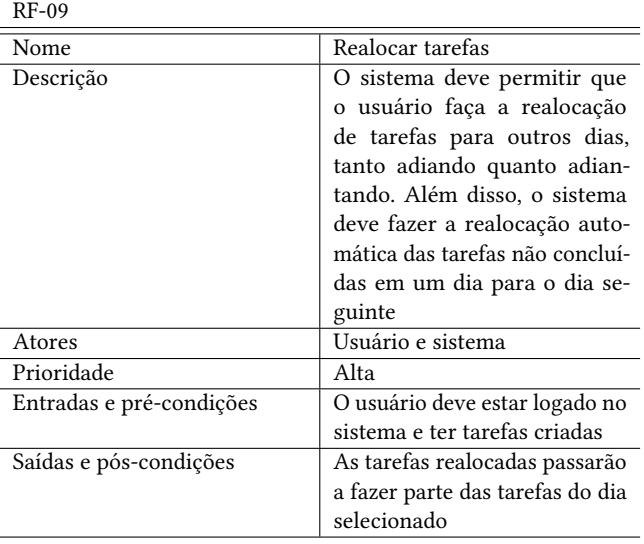

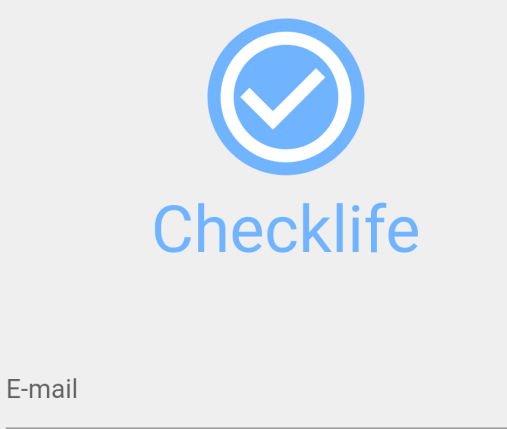

Figura 1: Tela de login.

Login

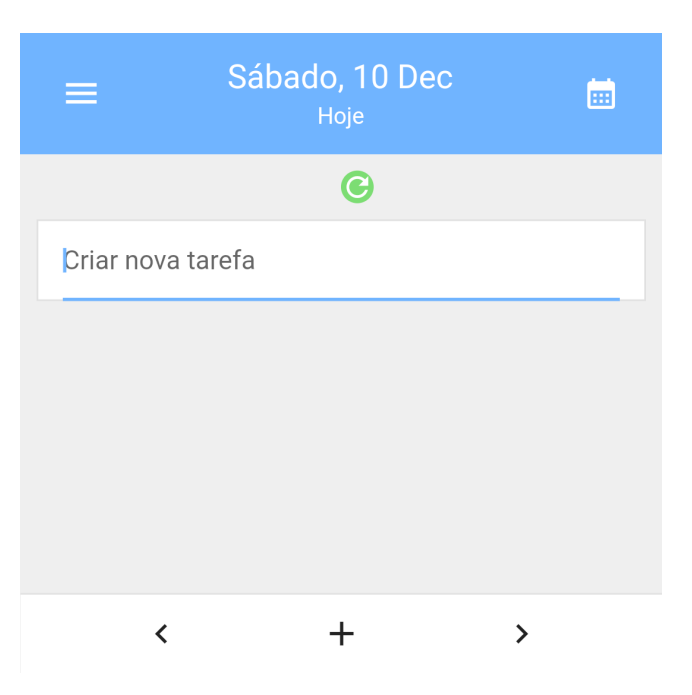

Figura 2: Tela inicial.

#### 6.3 Tarefas

Com tarefas criadas, a tela inicial passa a exibi-las (figura 3).

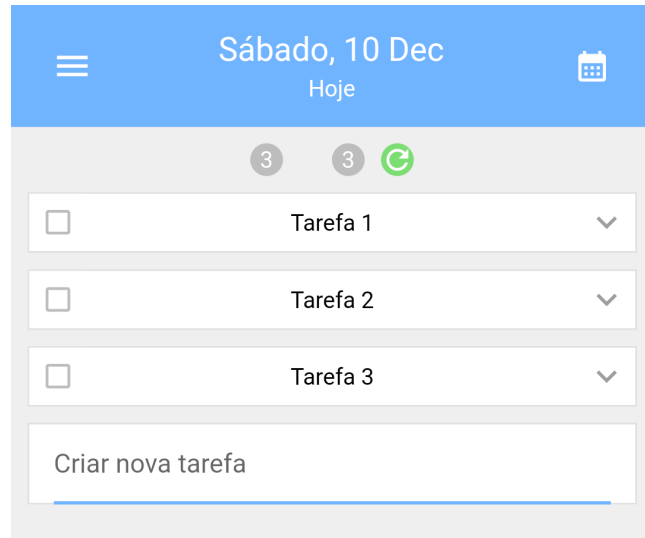

Figura 3: Tarefas.

#### 6.2 Tela Inicial

Senha

Ao realizar login, o usuário tem acesso à tela inicial da aplicação (figura 2), onde se encontram as opções da aplicação, incluindo a criação de tarefas. Na parte inferior existem os botões de criação, para que a aplicação volte seu foco ao campo de criação de tarefas (caso este não esteja visível) e os botões de navegação, para voltar ao dia anterior ou seguir para o próximo dia.

#### 6.4 Card de Tarefa

O card de tarefa (figura 4) é um card expansível onde se encontram as informações e opções da tarefa. Neste componente encontram-se:

- Botão de inalização de tarefa (subseção 6.7);
- Nome da tarefa, que pode ser editado ao clicar em cima (subseção 6.5);
- Botão de expansão da tarefa, usado para abrir ou fechar o card de tarefa;
- Botão de exclusão de tarefa;
- Descrição da tarefa;
- Idade da tarefa;
- Opções de realocação (subseção 6.6) e seleção de tipo (subseção 6.8).

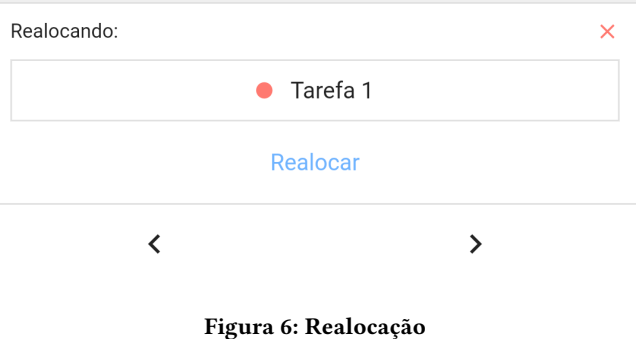

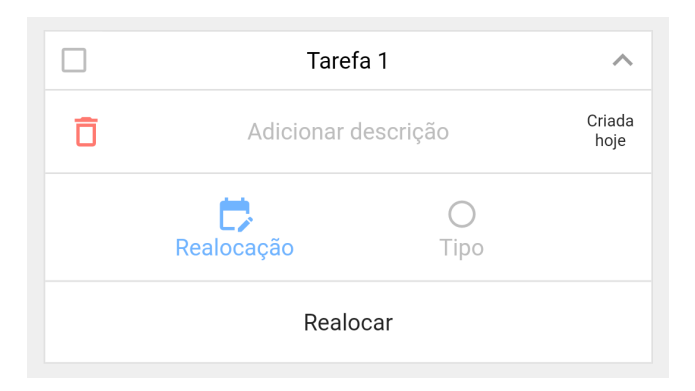

Figura 4: Card de tarefa.

# 6.7 Finalização

Ao concluir uma tarefa, sua coloração mudará (figura 7), para diferenciar tarefas concluídas de tarefas abertas.

#### 6.5 Edição

Nome e descrição da tarefa ao serem clicados abrem a opção de edição destes campos (figura 5).

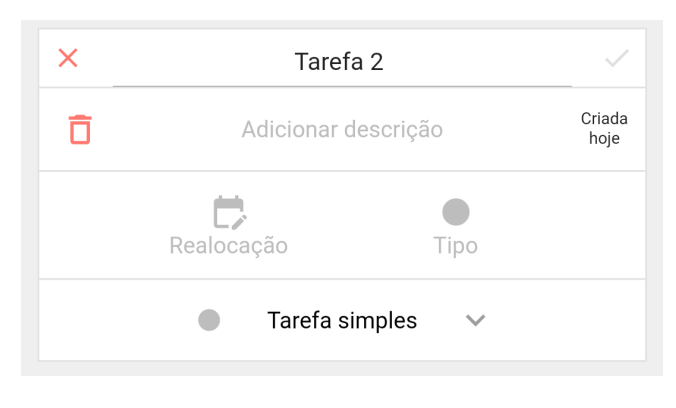

Figura 5: Edição

#### 6.6 Realocação

Ao selecionar a opção de realocação no Card de Tarefa (6.4), a tarefa escolhida para ser realocada passa a ser exibida na parte inferior da tela (figura 6). Dessa forma, através da navegação, pode-se escolher outro dia para realizar a realocação da tarefa escolhida.

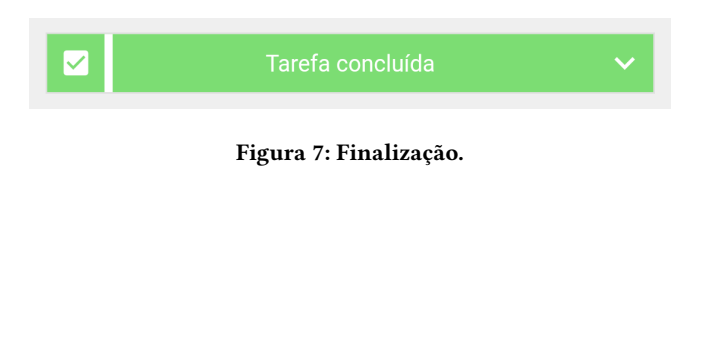

#### 6.8 Tipos de Tarefas e Contadores

Na aba de seleção de tipo do Card de Tarefa (subseção 6.4) pode-se modificar o tipo da tarefa (figura 8). No presente momento, os tipos são limitados, mas como será debatido em Desafios e Trabalhos Futuros (seção 8), os tipos de tarefa serão criados e modificados pelo usuário.

No topo da tela, estão presentes os contadores de tarefas. Do lado esquerdo, os contadores de tarefas por tipo, do lado direito: o contador geral de tarefas e o botão de recarregamento das tarefas.

Os contadores de tipos de tarefas também são usados como botões para realizar a filtragem das tarefas, bastando clicar no botão referente ao tipo de tarefa que o usuário deseja ocultar/reexibir.

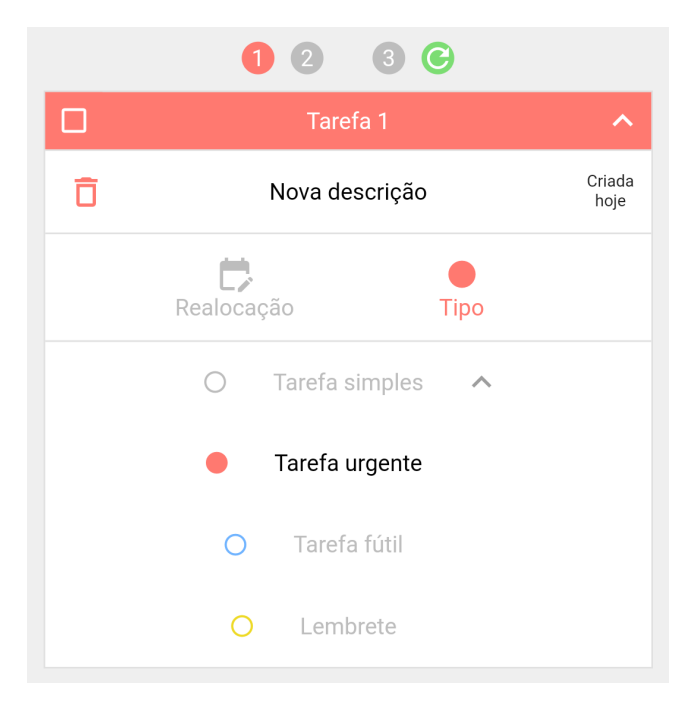

#### Figura 8: Tipos e contadores.

#### 6.9 Barra Superior

Na barra superior, são encontrados os seguintes elementos:

- Informação sobre o dia acessado;
- Botão de abertura do menu esquerdo (igura 9);
- Botão de Logout no menu esquerdo;
- $\bullet$  Botão de abertura do menu direito (figura 10);
- Botão de voltar para o dia de hoje, caso o usuário esteja acessando outro dia na aplicação;
- Botão de acessar a página de Calendário (subseção 6.10).

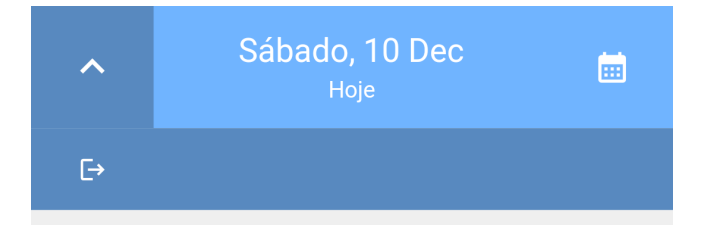

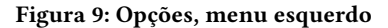

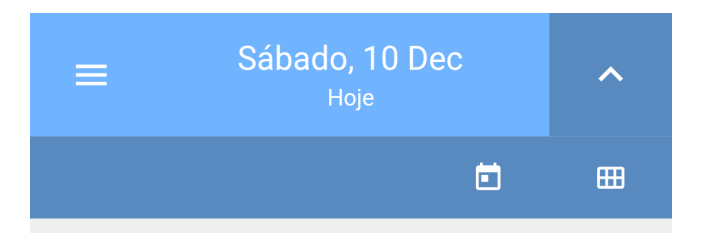

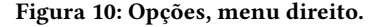

#### 6.10 Tela de Calendário

Na tela de calendário (figura 11), pode-se ter uma visão do dia atual no calendário mensal. Além disso, para cada dia, são exibidos os seus contadores de tarefas. Dias passados exibem o contador de tarefas finalizadas naquele dia. Ao clicar em um dia, é realizada a navegação para a página do dia escolhido.

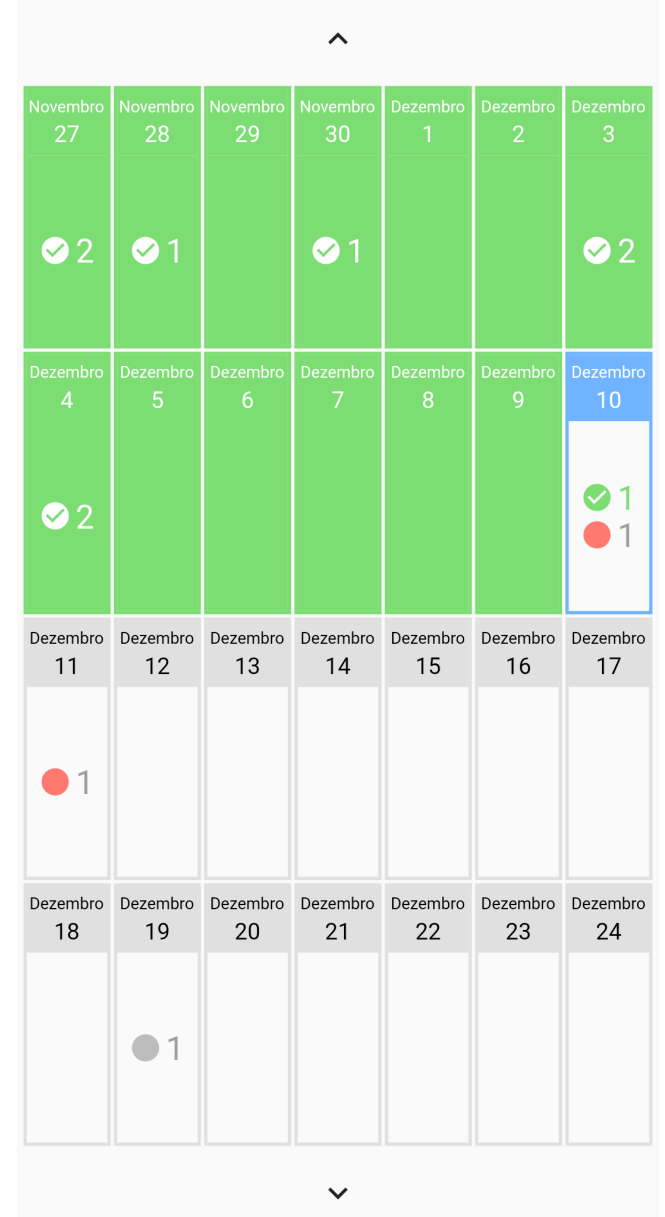

Figura 11: Tela de calendário.

#### 7 AVALIAÇÕES

#### 7.1 Feedback de Usuários

Dois usuários receberam a versão atual do aplicativo para realizarem testes. O feedback desses usuários foi o seguinte:

Pergunta: o que mais te impressionou na aplicação?

- Usuário 1: A simplicidade e a fácil disposição das opções presentes no aplicativo, bem como a fluidez no uso;
- Usuário 2: O fato de as tarefas se reorganizarem sozinhas para os dias seguintes.

Pergunta: como a aplicação se mostrou útil para você?

- Usuário 1: A utilidade do aplicativo no dia a dia foi satisfatória por ser de fácil acesso e edição com a utilização de ferramentas intuitivas disponíveis;
- Usuário 2: Cumprindo o seu propósito: organizando minhas tarefas ao longo dos dias.

Pergunta: ocorreu algum problema com o uso?

- Usuário 1: Sim, porém foram corrigidos após feedback ao desenvolvedor;
- Usuário 2: Só quando eu tentei mudar os nomes das tarefas, mas já foi corrigido.

Pergunta: alguma sugestão para trabalhos futuros?

- Usuário 1: Permitir modiicar o tema do aplicativo. Funcionalidade de edição de texto minimalista, no estilo de uma typewriter;
- Usuário 2: Adicionar sistema de notiicações de lembrete.

Como visto nas respostas das duas primeiras perguntas, os usuários ficaram satisfeitos e destacaram algumas funcionalidades da aplicação.

#### 7.2 Problemas Relatados

Os problemas relatados pelos usuários foram apenas relacionados ao mau funcionamento da aplicação (bugs), e corrigidos ainda durante o desenvolvimento da aplicação.

#### 7.3 Sugestões

Como visto, os três pontos de sugestão levantados foram: Modificação do tema do aplicativo (visual); Editor de texto minimalista junto da aplicação; Sistema de notificações de lembretes. Estes pontos serão debatidos na seção 8.

#### 8 DESAFIOS E TRABALHOS FUTUROS

Com o desenvolvimento do MVP finalizado, alguns pontos precisam ser debatidos, como os desafios enfrentados (subseção 8.1) e os detalhes e sugestões que ainda precisam ser trabalhados futuramente na aplicação (subseção 8.2).

#### 8.1 Principais Desafios

Um dos principais desafios enfrentados no desenvolvimento do Checklife foi o tempo. A definição do escopo do MVP do sistema ficou limitada ao tempo de desenvolvimento, dessa forma, algumas funcionalidades precisaram ficar de fora, tanto por não ter dado tempo de ser desenvolvido (como os agrupamentos de tarefas) quanto por ter deixado o escopo do projeto grande demais (como a versão web do sistema).

#### 8.2 Trabalhos Futuros

Os principais pontos a serem trabalhados futuramente são:

- Cadastro de usuários;
- Permitir a criação de agrupamento de tarefas;
- Aprimoramento das funcionalidades atuais;
- Integração com outros sistemas para aumentar ainda mais as possibilidades de organização pessoal;
- Sistema de notiicações para manter o usuário sempre atualizado sobre a situação das suas atividades;
- Novos módulos, como editor de texto, bloco de notas, lista de compras, etc;
- Modiicação e criação de tipos de tarefas;
- Versão web;
- Personalização da aplicação.

#### REFERÊNCIAS

- [1] 2022. Android. Retrieved December 11, 2022 from https://www.android.com/ 2022. Cloud Firestore. Retrieved December 10, 2022 from https://pub.dev/
- packages/cloud\_irestore [3] 2022. Firebase. Retrieved December 10, 2022 from https://irebase.google.com/
- [4] 2022. Firebase Auth. Retrieved December 10, 2022 from https://pub.dev/packages/ firebase\_auth
- [5] 2022. Firebase Core. Retrieved December 10, 2022 from https://pub.dev/packages/ firebase\_core
- [6] 2022. Flutter. Retrieved December 10, 2022 from https://flutter.dev/<br>[7] 2022. Flutter Spinkit. Retrieved December 10. 2022 from https:// [7] 2022. Flutter Spinkit. Retrieved December 10, 2022 from https://pub.dev/
- packages/lutter\_spinkit [8] 2022. Flutter SVG. Retrieved December 10, 2022 from https://pub.dev/packages/ lutter\_svg
- [9] 2022. Google Forms. Retrieved December 10, 2022 from https://docs.google. com/forms/
- [10] 2022. iOS. Retrieved December 11, 2022 from https://www.apple.com/br/ios
- [11] 2022. Microsoft To Do. Retrieved December 10, 2022 from https://todo.microsoft. com/
- [12] 2022. Model View Controller. Retrieved December 10, 2022 from https://pt. wikipedia.org/wiki/MVC
- [13] 2022. Notion. Retrieved December 10, 2022 from https://www.notion.so/
- [14] David Allen. 2001. Understanding Policy-Based Networking. Penguin Books.<br>[15] Victoria Bellotti, Brinda Dalal, Nathaniel Good, Peter Flynn, Daniel G. Bob
- Victoria Bellotti, Brinda Dalal, Nathaniel Good, Peter Flynn, Daniel G. Bobrow, and Nicolas Ducheneaut. 2004. What a To-Do: Studies of Task Management Towards the Design of a Personal Task List Manager. (2004).
- [16] Brigitte J.C. Claessens, Wendelien van Eerde, Christel G. Rutte, and Robert A. Roe. 2007. A review of the time management literature. (2007).
- [17] Marcelo Fagner da Silva Andrade. 2022. Pesquisa sobre organização pessoal. Retrieved December 10, 2022 from https://docs.google.com/spreadsheets/ d/18S2zcKYpL5AhlDh79si9-sfDdN6-NFymGy7HDedOAwQ/edit?usp=sharing